# How to Apply for Open Access

There are two possible routes to Gold Open Access:

#### Gold for Gold

.

You use an Open Access voucher after peer-review and acceptance. The final article of record is made available to all, immediately, via our website without any barriers to access, without paying the article processing fee.

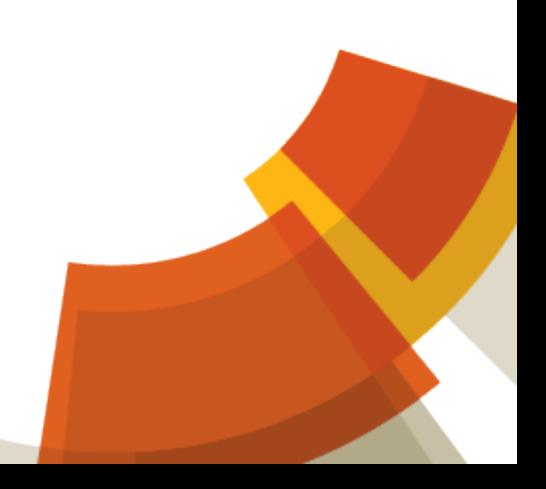

# How to Apply for Open Access

Open Access applications should be submitted as soon as possible after acceptance.

There are three main parts to an Open Access application:

- Gold for Gold voucher code
- Online application;
- Open Access Licence to Publish form.

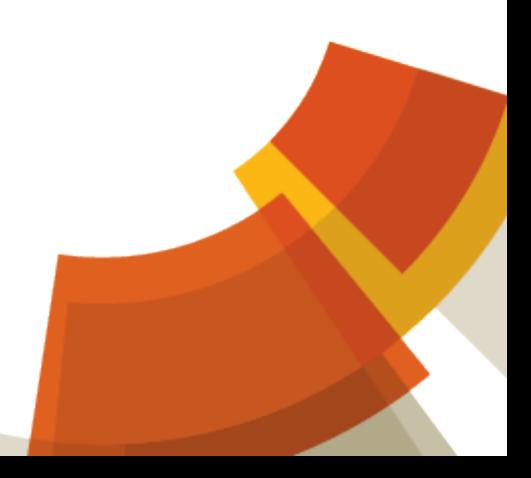

## Gold for Gold

The Gold for Gold initiative rewards all institutions that subscribe to RSC Gold with voucher codes to make papers Open Access, free of charge.

# Gold for Gold Applications

Contact your institution's Open Access team or Library to request a Gold for Gold voucher.

Complete the **online application form**.

Your article must have been accepted for publication before an application can be processed.

#### Gold for Gold

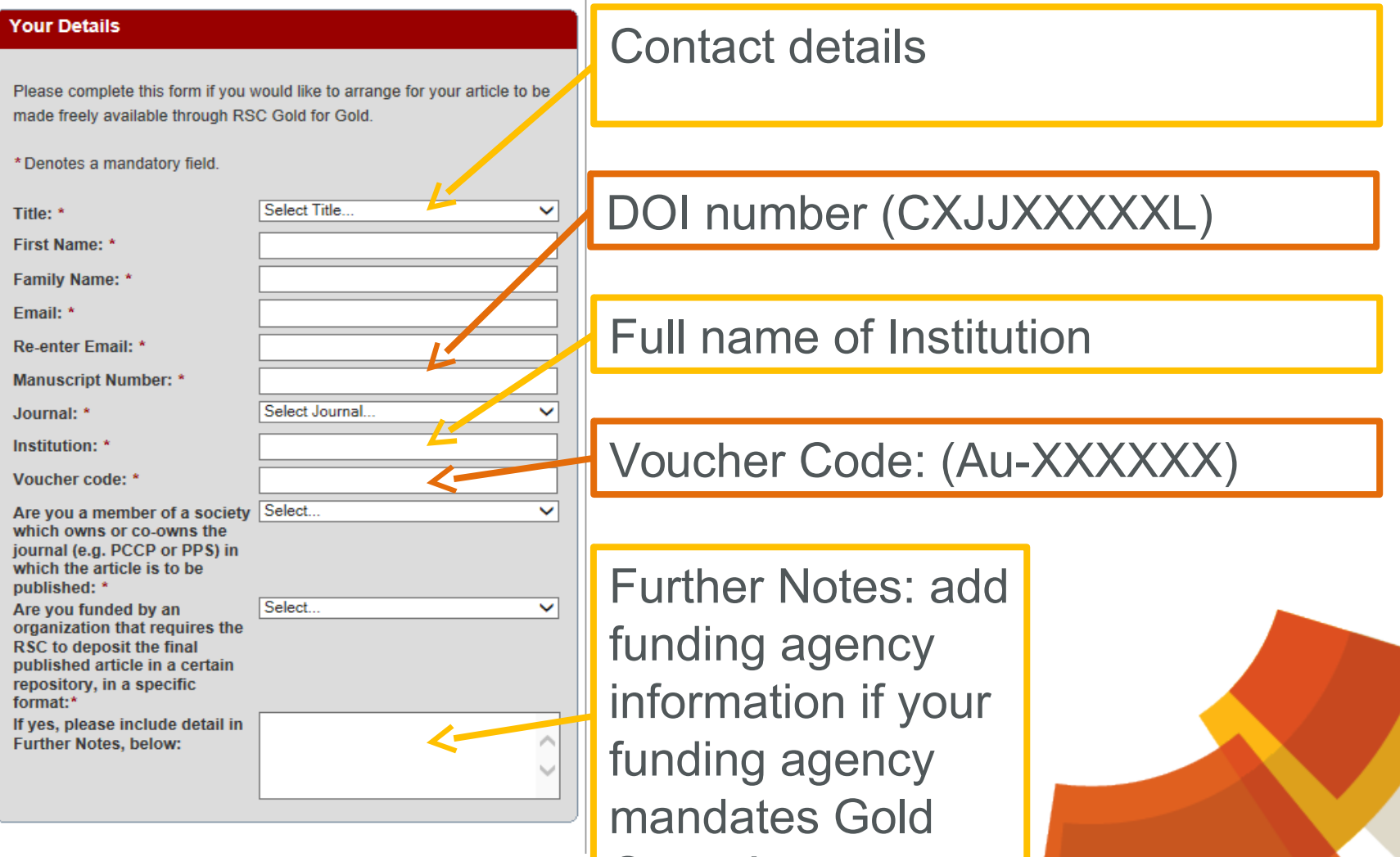

Open Access.

## A new Licence to Publish

On completion of the online application form you should also complete and return a scanned copy of the Open Access Licence to Publish form to [RSC1@rsc.org](mailto:RSC1@rsc.org)

An Open Access licence will replace the licence completed at submission.

We offer two Creative Commons licences, which allow compliance with UK funding agency mandates.

# Choosing a Licence

We offer a choice between [CC BY](http://creativecommons.org/licenses/by/4.0/) and [CC BY-NC.](http://creativecommons.org/licenses/by-nc/4.0/)

The choice of licence depends on two main considerations:

- Preference of your funding agency, if any.
- Whether you wish to restrict use of the work to noncommercial ('NC') purposes.

Articles published in PPS, PCCP or NJC have licences specific to the journal.

## Where to find the Licence

All Open Access licence forms can be downloaded [here.](http://www.rsc.org/Publishing/copyright/open-access-licence-to-publish-journals.asp)

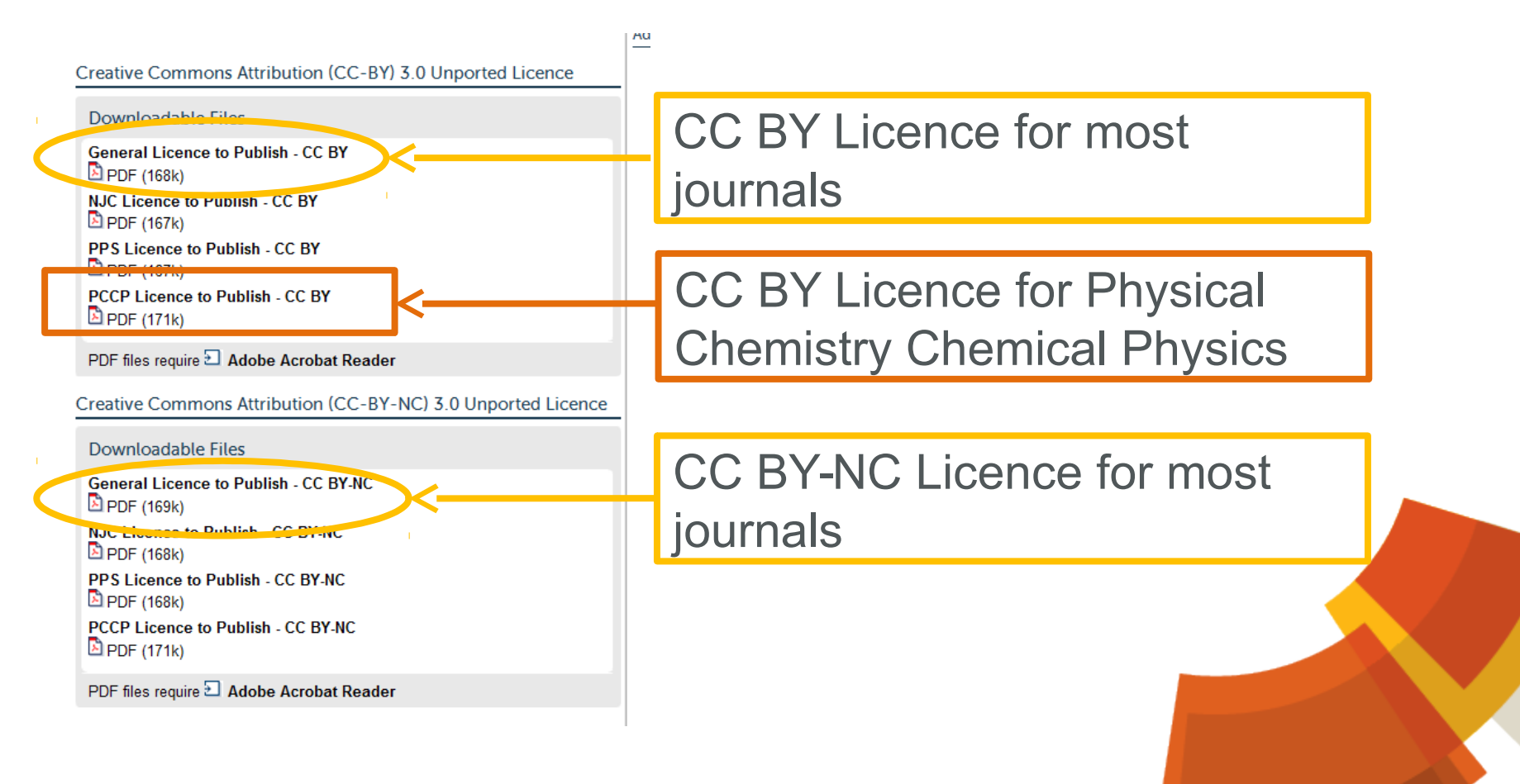

#### Completing the Licence

![](_page_7_Picture_58.jpeg)

The Work (title and brief description of the submission):

The Author(s) (names and affiliations). Please note: all Authors must have been informed of the full content of the Work at the time of submission.

If the Author(s) does not own the copyright in the Work, state who the Owner is (giving name and address) and state why the Author(s) does not own the copyright in the Work (e.g. the Author(s) wrote the Work in the course of employment with the Owner).

If the Author(s) is the Owner then, where used below. "the Owner" means the Author(s).

The Work is funded by a miding agency and the Work needs to be deposited in that funding agency's repository of choice, mark the box belowed aive the name of the funding agency.

Funding agency

 $\Box$ 

e.g. Wellcome Trust

The Vyong complete or the paper for other contribution, including but not limited to, the text of the paper, figures, illustrations, diagrams and tables ("the Paper") and the accompanying supplementary material, that is, material that relates to the Paper that will not be made available as part of the Paper, but that will be made available electronically only ("the Supplementary Material").

1. In consideration of the RSC agreeing evaluating the Work for publication by the RSC (and publishing the Work if it so decides) the Owner grants to the RSC the exclusive right and licence throughout the world to edit, adapt, translate, reproduce and publish the Paper and a non-exclusive right and licence throughout the world to edit,

![](_page_7_Picture_11.jpeg)

## Sending the Licence

Please photocopy or take a high quality picture of the completed licence form.

You should ensure that all sections of the form are clearly visible, otherwise you may be requested to re-send it.

Send the form as an email attachment to  $\frac{RSC1@rsc.org}{RSC}$ , quoting the paper number.

![](_page_8_Picture_4.jpeg)

## Successful Applications

The application is successful when:

- $\checkmark$  An online application has been received;
- $\checkmark$  A valid Gold for Gold voucher has been provided
- $\checkmark$  The Licence to Publish form has been successfully completed.

![](_page_9_Picture_5.jpeg)

#### Successful Applications

Studies Towards the Synthesis of Halomon: Asymmetric Hexafunctionalisation of Myrcene D. Christopher Braddock, Alison X Gao, Andrew J. P. White and Mariko Whyte O Open Access Chem. Commun., 2014, Accepted Manuscript E Exp. ad PDF Rich HTML DOI: 10.1039/C4CC06234E. Communication

![](_page_10_Figure_2.jpeg)

Creative Commons Licence type

![](_page_11_Picture_0.jpeg)

![](_page_11_Picture_1.jpeg)

If your work has been funded by a Europe PubMed Central Funder and has been made Gold Open Access, we will be able to deposit the article of record in both PubMed Central and Europe PubMed Central.

Be sure to include your funding information in the relevant fields on **both** the Open Access Licence to Publish form **and** your Gold Open Access application.

![](_page_11_Picture_4.jpeg)

# Funding Agencies

Principle funders include Welcome Trust, ERC and MRC:

![](_page_12_Picture_2.jpeg)

![](_page_12_Picture_3.jpeg)

European Research Council Established by the European Commission

A full list of Europe PubMed Central funders can be found at: [http://europepmc.org/Funders/.](http://europepmc.org/Funders/)

![](_page_12_Picture_6.jpeg)

#### The Deposition Process

Before we make a PubMed Central deposition, we ensure that:

- $\checkmark$  Gold Open Access has been applied to the article.
- $\checkmark$  The article has been published in a journal issue

Once we have deposited your article into the PubMed Central repository, it may take several weeks for the deposition to be approved and assigned a PMC ID. The article will then be added to Europe PubMed Central within 3 business days.

![](_page_14_Picture_0.jpeg)

- Can I make my book chapter Open Access? **No, Open Access is available only for journal articles.**
- My article is in peer review. Can I apply for Open Access? **Please wait until your article has been formally accepted for publication.**
- I have just submitted a paper and I would like to publish Open Access. Should I complete the normal Licence to Publish form? **Yes. Please complete the first licence when requested at submission to avoid delays at publication.**

![](_page_14_Picture_4.jpeg)

![](_page_15_Picture_0.jpeg)

Please contact our Open Access administration team at [RSC1@rsc.org](mailto:RSC1@rsc.org) or [goldforgold@rsc.org](mailto:goldforgold@rsc.org)

We will be happy to answer any queries you may have regarding our options for Open Access.

![](_page_15_Picture_3.jpeg)